#### **BAB IV**

## **METODOLOGI PENELITIAN**

#### **3.6 Hasil Penelitian**

Hasil penelitian merupakan hasil rancangan perangkat lunak implementasikan menjadi sebuah aplikasi berbasis web. Berikut adalah hasil aplikasi yang telah dirancang:

#### **3.6.1 Halaman Login**

Halaman login mencakup login admin dan unit, jadi baik admin ataupun unit dapat loin pada halaman yang sudah disediakan. Ditunjukkan pada gambar 4.1

1. Tampilan Halaman *Login Admin*

Pada halaman ini *admin* akan melakukan proses *login* dengan cara memasukkan *username* dan *password*. Setelah itu, menekan tombol *login*  yang telah disediakan oleh sistem. Tampilan halaman *login* dapat dilihat pada gambar 4.1 berikut.

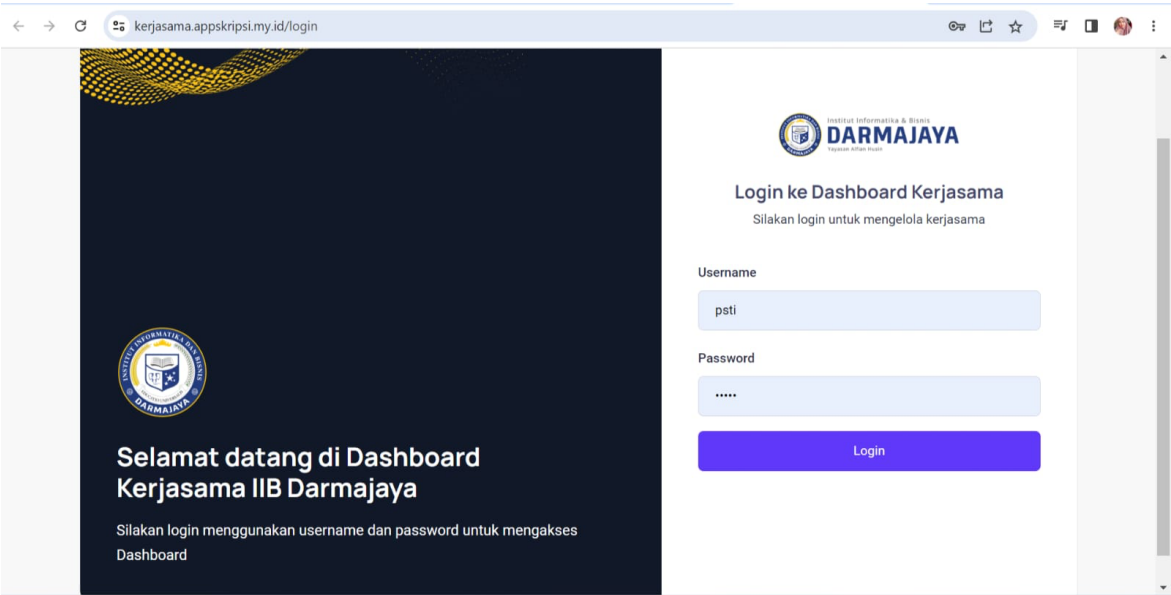

**Gambar 4.1 Tampilan Halaman Login Admin**

2. Tampilan Halaman *Login Unit*

Pada halaman ini *admin* akan melakukan proses *login* dengan cara memasukkan *username* dan *password*. Setelah itu, menekan tombol *login*  yang telah disediakan oleh sistem. Tampilan halaman *login* dapat dilihat pada gambar 4.2 berikut.

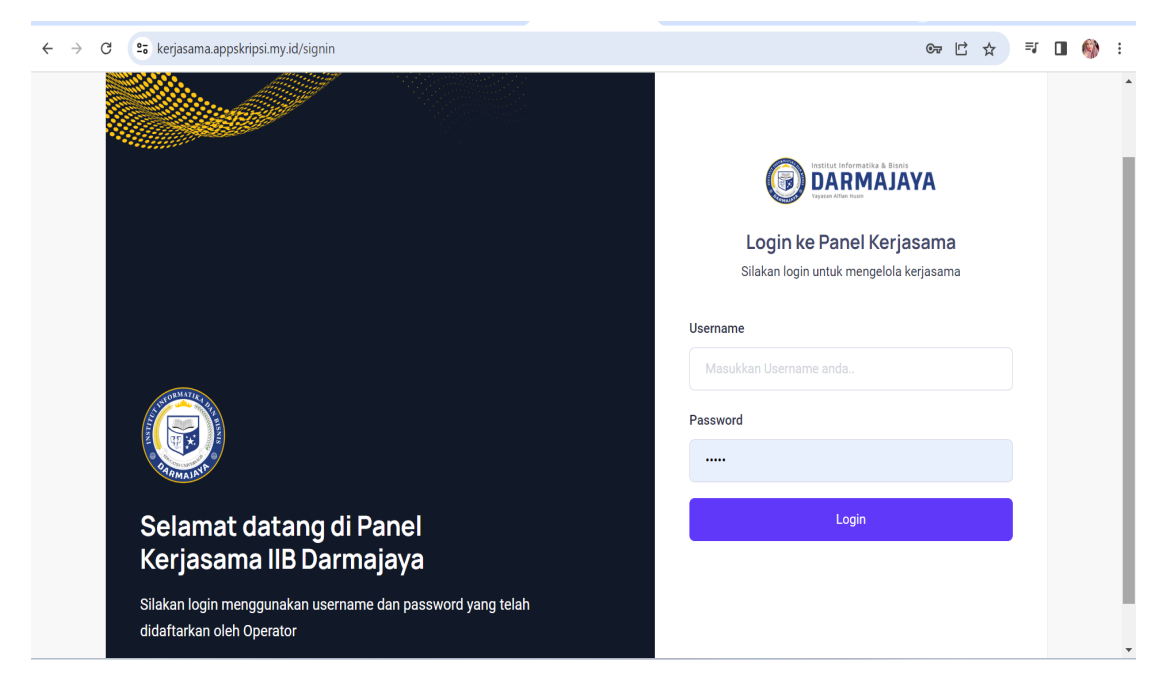

**Gambar 4.2 Tampilan Halaman Login Unit**

### **3.6.2 Halaman Dashboard**

Halaman dashboard menampilkan total kerjasama, total susulan, total unit, total kategori, top 5 klasifikasi mitra, top 5 negara mitra dan menampilkan data kerjasama yang akan berakhir dalam 3 bulan.

1. Tampilan ini merupakan halaman utama pada *website* yang akan menampilkan informasi tentang info kerjasama.

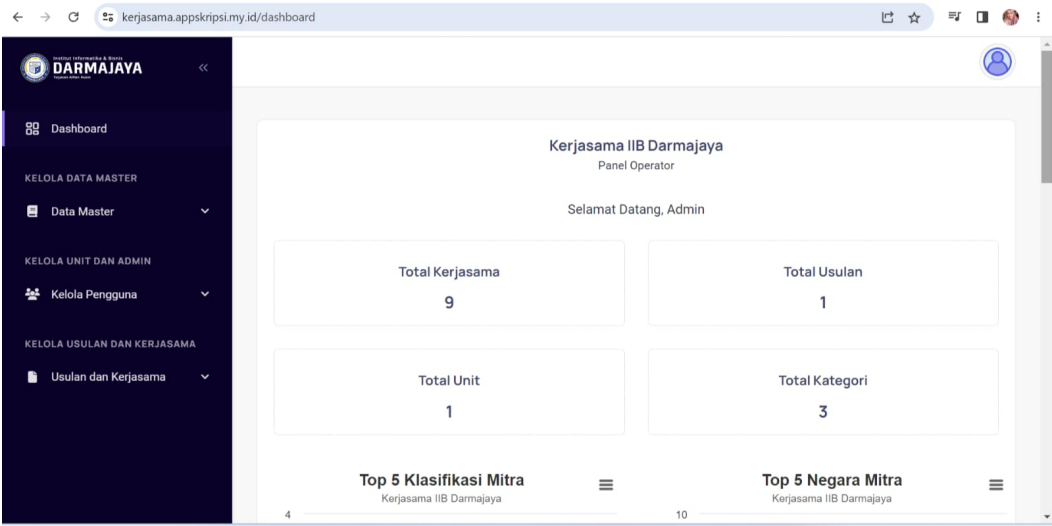

Tampilan Halaman Login Unit

# **Gambar 4.3 Dashboard Total kerjasama, Total Usulan, Total Unit, Total Kategori**

2. Tampilan ini merupakan halaman utama pada *website* yang akan menampilkan informasi tentang info kerjasama.

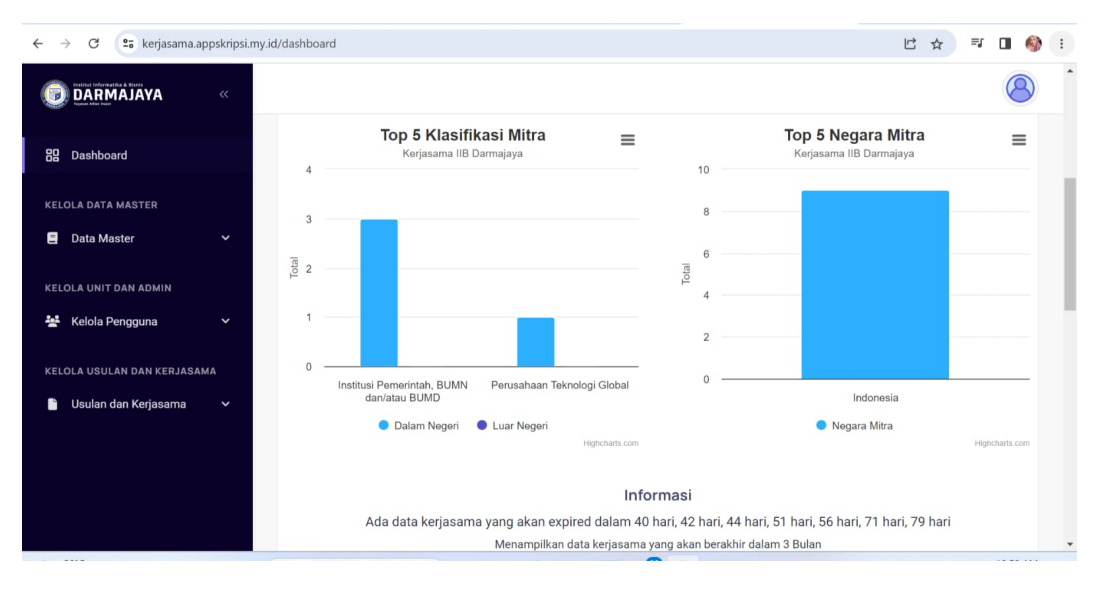

**Gambar 4.4 Dashboard Top 5 Klasifikasi Mitra dan Top 5 Negara Mitra**

3. Tampilan ini merupakan halaman utama pada *website* yang akan menampilkan informasi tentang info kerjasama.

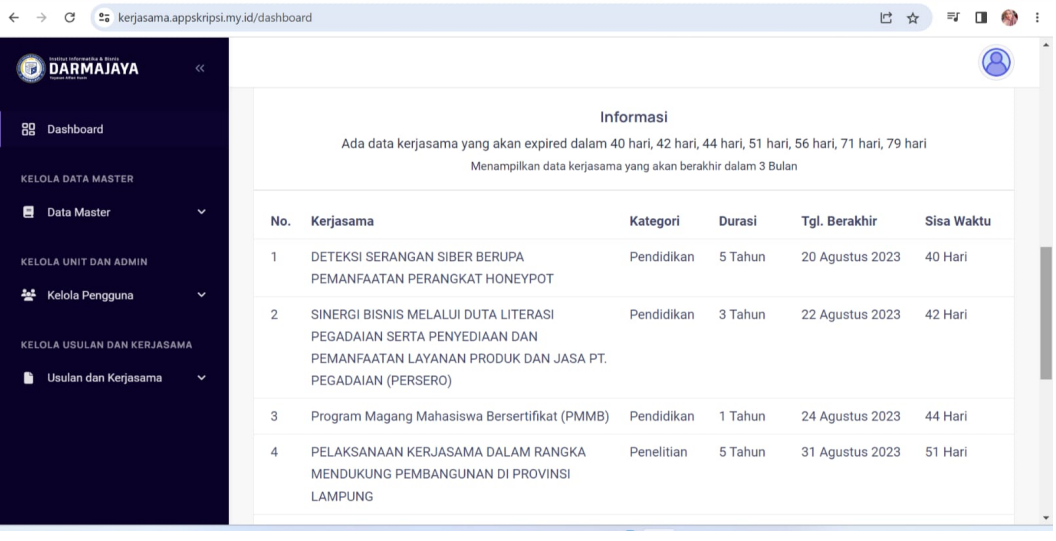

# **Gambar 4.5 Dashboard Menampilkan Data Kerja Sama Yang Akan Berakhir Dalam Tiga Bulan**

# **3.6.3 Halaman Kelola Data Master**

Halaman yang menampilkan klasifikasi mitra, kategori kerjasama, bukti kerjasama, pelaksanaan.

1. Tampilan ini merupakan klasifikasi mitra yang akan dipilih.

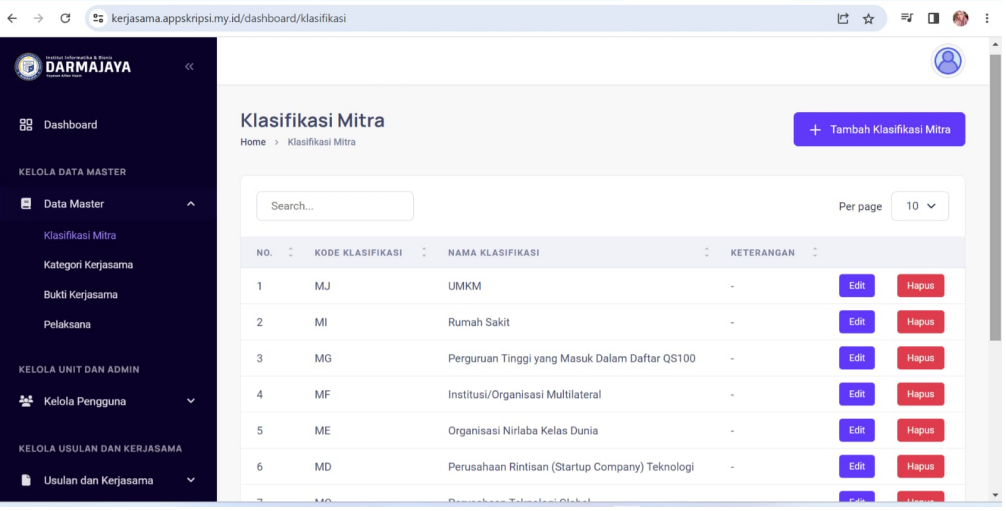

**Gambar 4.6 Klasifikasi Mitra**

2. Tampilan ini merupakan kategori kerjasama yang akan dipilih sebagai kerja sama yang akan masuk dalam bagian kategori.

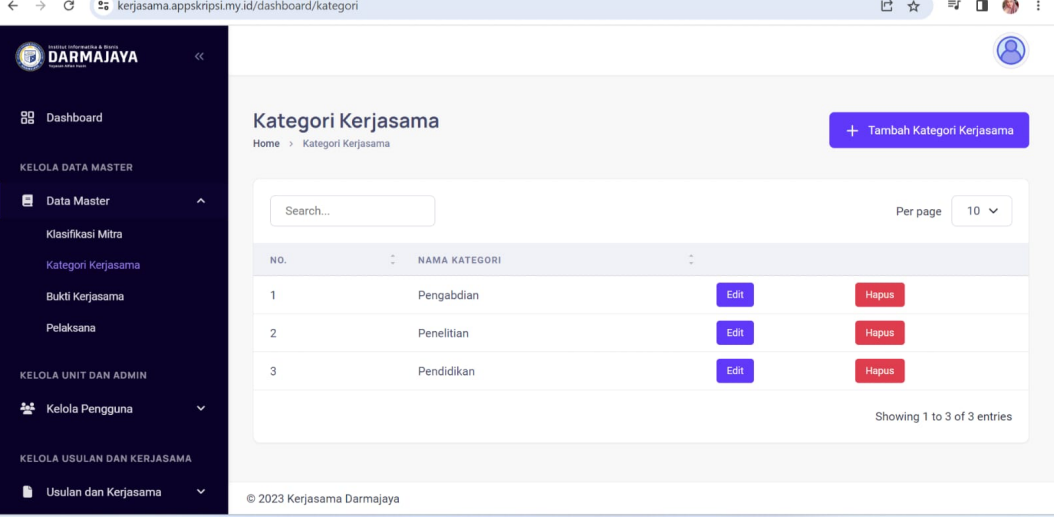

# **Gambar 4.7 Kategori Kerjasama**

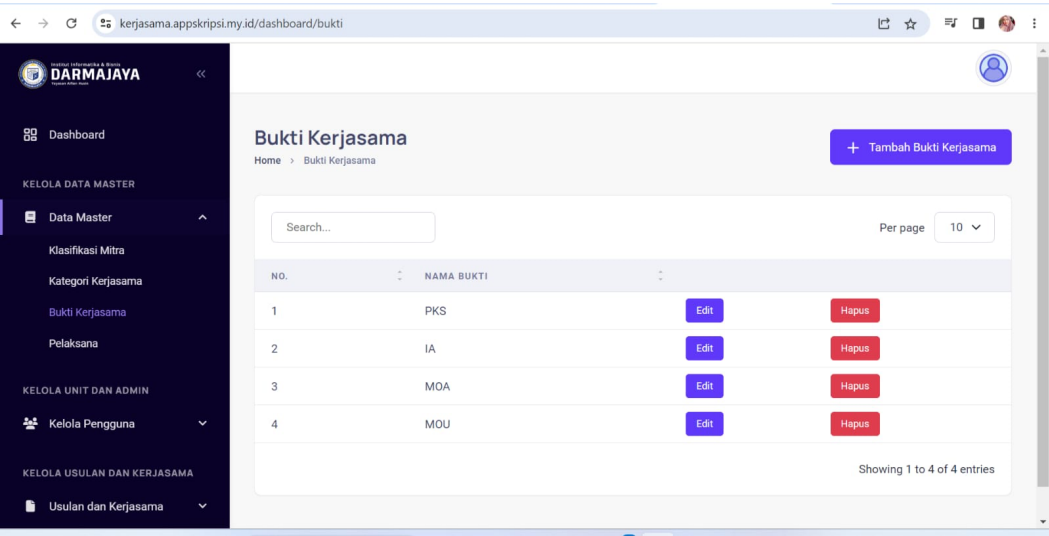

3. Tampilan ini merupakan nama bukti kerjasama

# **Gambar 4.8 Bukti Kerjasama**

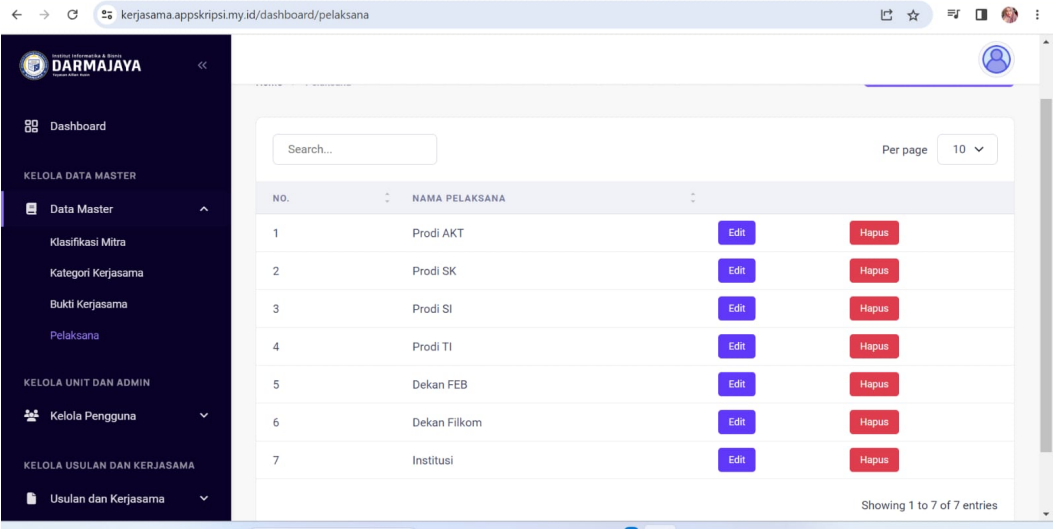

4. Tampilan ini merupakan nama pelaksana atau unit mana yang sudah terdaftar di MBKM

## **Gambar 4.9 Pelaksanaan**

#### **3.6.4 Halaman Kelola Pengguna**

Halaman ini Menampilkan Data Unit yang diberikan akses oleh admin untuk membuat akun Masing masing Untuk prodi dan Staf IBI Darmajaya,Halaman ini juga menampilkan Data admin dibagian MBKM.

1. Tampilan ini menampilkan data unit yang sudah melakukan usulan kerjasama

| $\rightarrow$<br>es kerjasama.appskripsi.my.id/dashboard/unit<br>C |                                      |                              |            |             |                           |                 |                              | $O$ $\Box$        | ☆                           | 村<br>≡ſ<br>$\Box$  | ÷.      |
|--------------------------------------------------------------------|--------------------------------------|------------------------------|------------|-------------|---------------------------|-----------------|------------------------------|-------------------|-----------------------------|--------------------|---------|
| DARMAJAYA<br>$\ll$                                                 |                                      |                              |            |             |                           |                 |                              |                   |                             |                    |         |
| 89<br>Dashboard                                                    | <b>Data Unit</b><br>Home > Data Unit |                              |            |             |                           |                 |                              |                   | $+$                         | <b>Tambah Unit</b> |         |
| <b>KELOLA DATA MASTER</b>                                          |                                      |                              |            |             |                           |                 |                              |                   |                             |                    |         |
| e<br>Data Master<br>$\check{ }$                                    | admin                                |                              |            |             |                           |                 |                              |                   | Per page                    | $10 \sqrt{ }$      |         |
| <b>KELOLA UNIT DAN ADMIN</b>                                       |                                      | NAMA<br>$\sim$               |            |             |                           | TGL.            | LAST                         | LAST              |                             |                    |         |
| Kelola Pengguna<br>米<br>$\hat{\phantom{a}}$                        | NO. $\hat{z}$                        | $\sim$<br><b>UNIT</b>        | USERNAME : | PELAKSANA : | $\hat{\cdot}$<br>NO. TELP | JOIN<br>$\sim$  | LOGIN                        | LOGOUT            |                             |                    |         |
| Data Unit<br>Data Admin                                            | $\mathbf{1}$                         | prodi<br>sistem<br>informasi | Si         | Prodi AKT   | 081366831861              | 11 Juli<br>2023 | Belum<br>tersedia            | Belum<br>tersedia | Edit                        | <b>Hapus</b>       |         |
|                                                                    |                                      |                              |            |             |                           |                 |                              |                   |                             |                    |         |
| <b>KELOLA USULAN DAN KERJASAMA</b>                                 | $\overline{2}$                       | Prodi TI                     | psti       | Prodi TI    | 07212382782               | 19 Mei<br>2023  | 11 Jun<br>2023<br>(13:43:13) | Belum<br>tersedia | Edit                        | Hapus              |         |
| ∙<br>Usulan dan Kerjasama<br>$\check{ }$                           |                                      |                              |            |             |                           |                 |                              |                   |                             |                    |         |
|                                                                    |                                      |                              |            |             |                           |                 |                              |                   | Showing 1 to 2 of 2 entries |                    | $\star$ |

**Gambar 4.10 Data Unit**

2. Tampilan ini menampilkan data admin yang di izinkan oleh mbkm untuk diberikan akun.

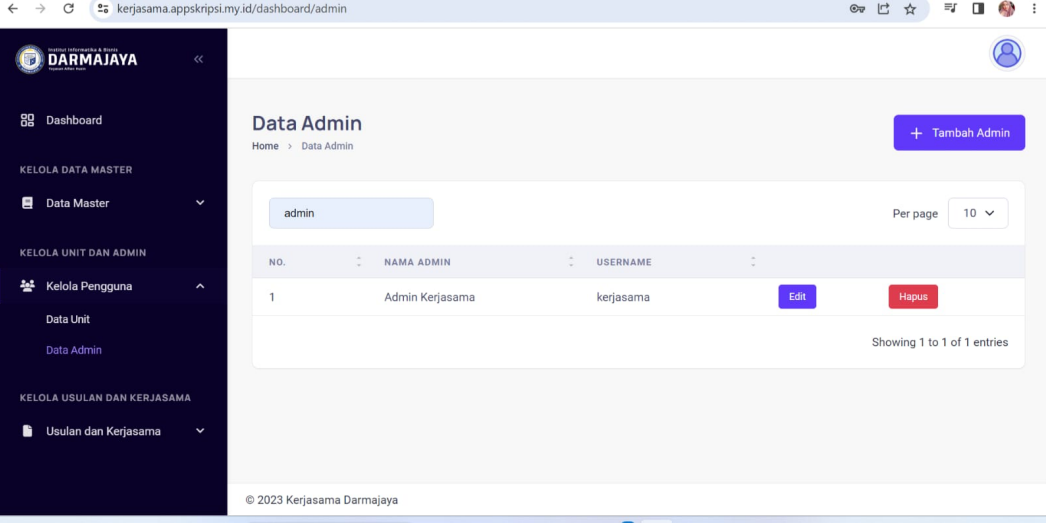

### **Gambar 4.11 Data Admin**

#### **3.6.5 Halaman Kelola Usulan Dan KerjaSama**

Halaman ini menampilkan data usulan atau mengajukan kerja sama dari akun yang diberikan akses oleh admin MBKM,Halaman ini juga menampilkan data kerjasama yang akan dibuat oleh MBKM.

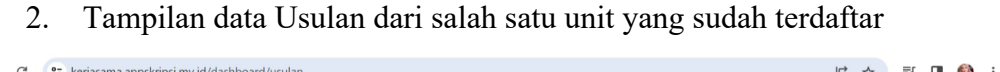

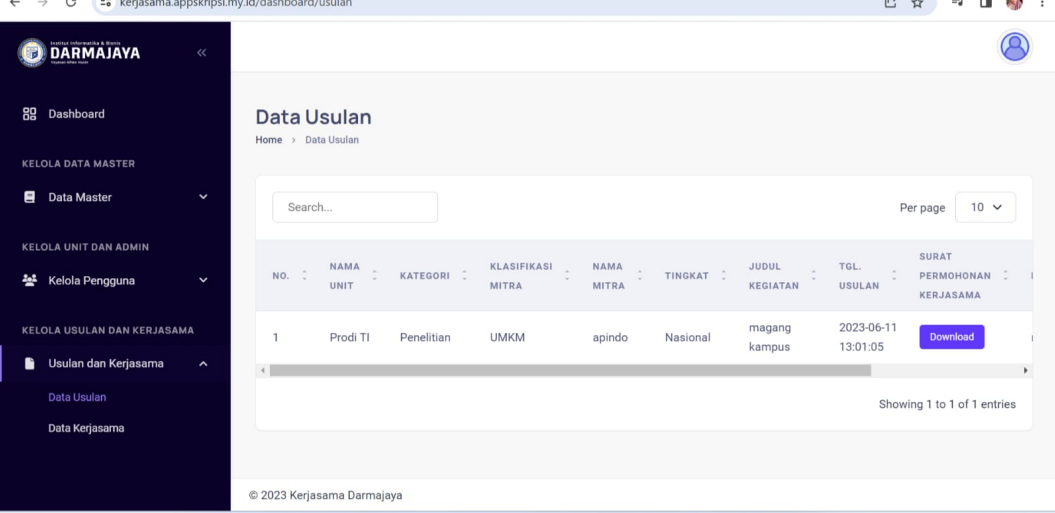

**Gambar 4.12 Data Usulan**

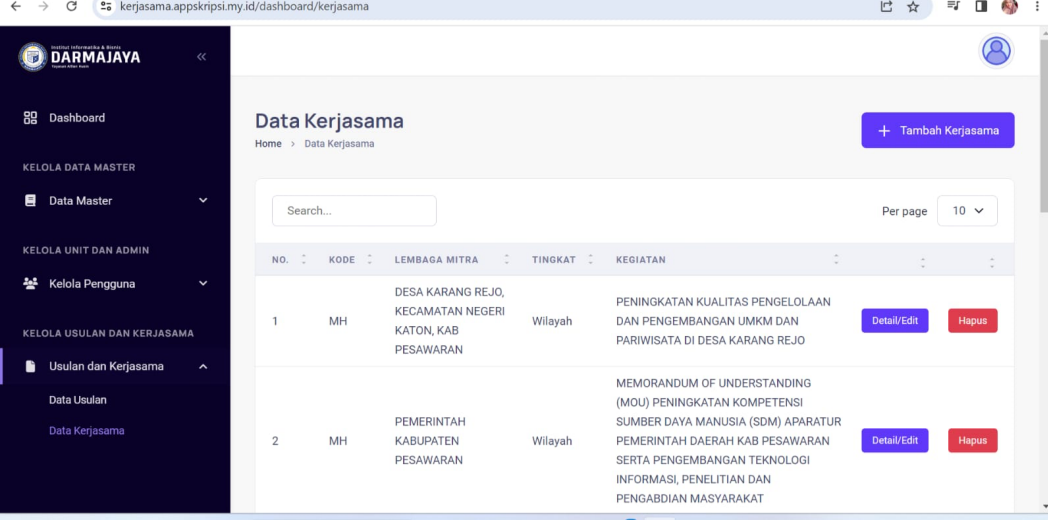

# 3. Tampilan semua data kerjasama IBI Darmajaya

**Gambar 4.13 Data Kerjasama**

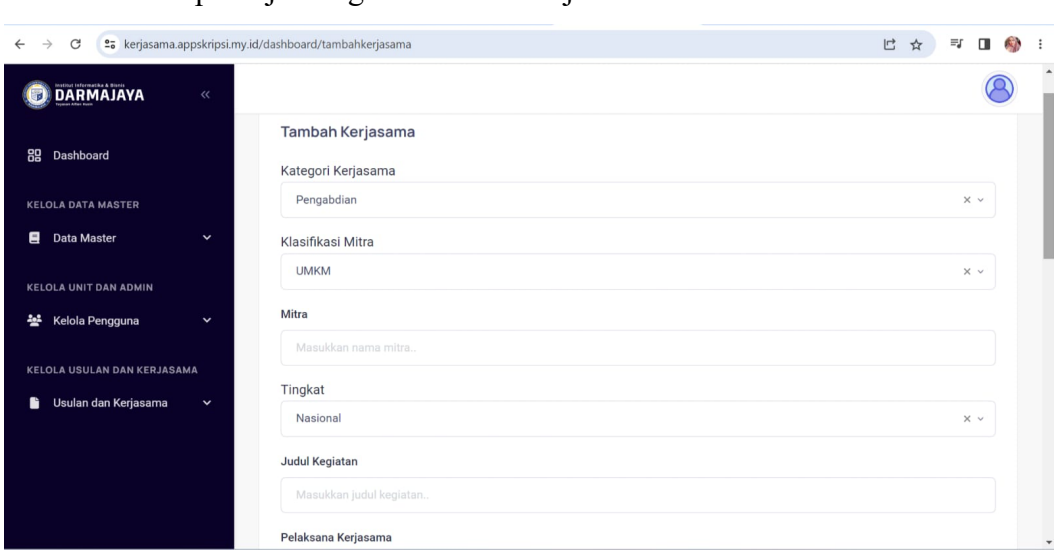

3. Tampilan jika ingin membuat kerjasama baru

### **Gambar 4.14 Tambah Kerjasama**

#### **3.6.6 Halaman Akun Unit**

Halaman ini Menampilkan usulan dan kerjasama, akun unit yang sudah dibuatkan akses bisa mengusulkan kerjasama kebagian MBKM,Halaman ini setiap akun unit bisa melihat seluruh kerjasama yang di setujui oleh MBKM.

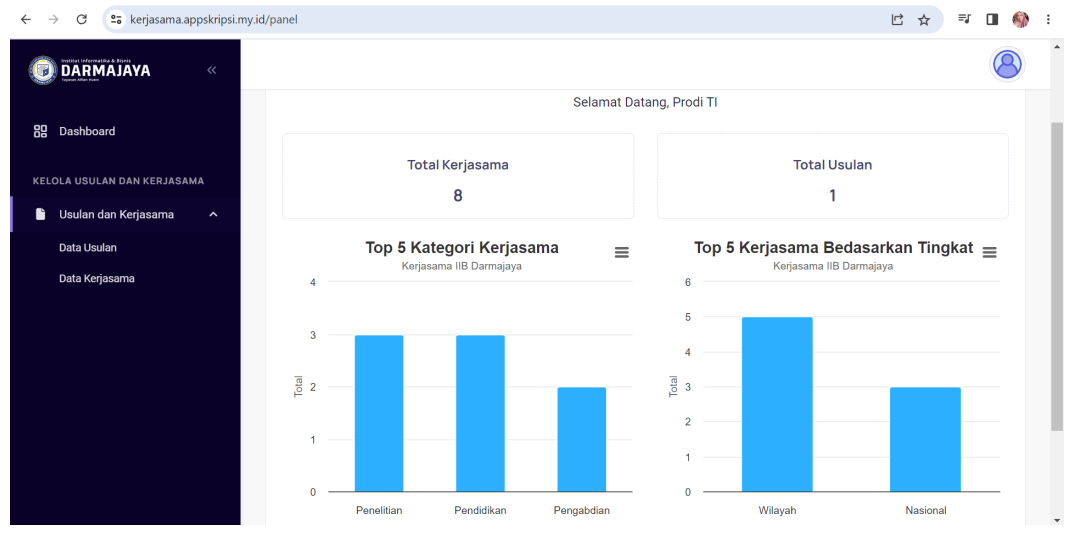

1. Tampilan halaman utama dashboar unit memberikan informasi mengenail jumlah kerjasama dan total usulan

**Gambar 4.15 Dashboard Unit**

2. Tampilan jikan ingin membuat usulan yang akan diajukan ke MBKM

| $\leftarrow$<br>$\rightarrow$<br>C<br>es kerjasama.appskripsi.my.id/panel/usulan |                                                                                                    | □ ☆<br>$= 1$ $\blacksquare$<br>. . |
|----------------------------------------------------------------------------------|----------------------------------------------------------------------------------------------------|------------------------------------|
| DARMAJAYA<br>$\ll$<br>ಕ                                                          |                                                                                                    |                                    |
| 88<br>Dashboard<br>KELOLA USULAN DAN KERJASAMA                                   | Data Usulan<br>Home > Data Usulan                                                                                 | + Tambah Usulan                    |
| Usulan dan Kerjasama<br>Ĥ<br>$\hat{\phantom{a}}$                                 |                                                                                                    |                                    |
| Data Usulan                                                                      | Search                                                                                                    | $10 \sim$<br>Per page              |
| Data Kerjasama                                                                   | ÷<br>÷<br>÷<br>KODE :<br>÷<br>TINGKAT C<br><b>LEMBAGA MITRA</b><br><b>KEGIATAN</b><br><b>TGL. DIAJUKAN</b><br>NO. |                                    |
|                                                                                  | <b>MJ</b><br>2023-06-11 13:01:05<br>apindo<br>Nasional<br>magang kampus<br>$\mathbf{1}$                           | <b>Hapus</b><br>Detail/Edit        |
|                                                                                  |                                                                                                    | Showing 1 to 1 of 1 entries        |
|                                                                                  |                                                                                                    |                                    |
|                                                                                  |                                                                                                    |                                    |
|                                                                                  |                                                                                                    |                                    |
|                                                                                  |                                                                                                    |                                    |
|                                                                                  | © 2023 Kerjasama Darmajaya                                                                                        |                                    |

**Gambar 4.16 Data Usulan**

| G<br>25 kerjasama.appskripsi.my.id/panel/kerjasama<br>$\rightarrow$ |                       |                |                                                                             |           | $\Box$<br>☆                                                                                                    | Ξſ        |
|---------------------------------------------------------------------|-----------------------|----------------|-----------------------------------------------------------------------------|-----------|----------------------------------------------------------------------------------------------------|-----------|
| <b>DARMAJAYA</b><br>$\ll$                                           |                       |                |                                                                             |           |                                                                                                    |           |
| 器<br>Dashboard<br>KELOLA USULAN DAN KERJASAMA                       | Home > Data Kerjasama | Data Kerjasama |                                                                             |           |                                                                                                    |           |
|                                                                     |                       |                |                                                                             |           |                                                                                                    |           |
| Usulan dan Kerjasama<br>£<br>$\hat{\phantom{a}}$                    | Search                |                |                                                                             |           | Per page                                                                                                    | $10 \sim$ |
| Data Usulan                                                         |                       |                |                                                                             |           |                                                                                                    |           |
| Data Kerjasama                                                      | $NO.$ $\hat{=}$       | KODE C         | ÷.<br><b>LEMBAGA MITRA</b>                                                  | TINGKAT C | <b>KEGIATAN</b>                                                                                                    |           |
|                                                                     | $\mathbf{1}$          | MH             | <b>DESA KARANG REJO.</b><br><b>KECAMATAN NEGERI</b><br>KATON, KAB PESAWARAN | Wilayah   | PENINGKATAN KUALITAS PENGELOLAAN DAN<br>PENGEMBANGAN UMKM DAN PARIWISATA DI DESA<br><b>KARANG REJO</b>                                                                                                    | Detail    |
|                                                                     | $\overline{2}$        | MH             | PEMERINTAH KABUPATEN<br>PESAWARAN                                           | Wilayah   | MEMORANDUM OF UNDERSTANDING (MOU)<br>PENINGKATAN KOMPETENSI SUMBER DAYA MANUSIA<br>(SDM) APARATUR PEMERINTAH DAERAH KAB<br>PESAWARAN SERTA PENGEMBANGAN TEKNOLOGI<br>INFORMASI, PENELITIAN DAN PENGABDIAN<br><b>MASYARAKAT</b> | Detail    |
|                                                                     |                       |                | DEMEDINITALL KARLIDATEN                                                     |           | PENINGKATAN SUMBER DAYA MANUSIA (SDM)<br>ADADATHD DEMEDINTAH DAEDAH LAMDHNG CELATAN                                                                                                    |           |

3. Tampilan semua data kerjasama MBKM di akun unit

**Gambar 4.17 Data Kerjasama**

#### **3.7 Pembahasan**

Pengujian ini dilakukan dengan menggunakan metode *black box testing*. Pengujian ini merupakan salah satu metode pengujian perangkat lunak yang berfokus pada sisi fungsionalitas, khususnya pada *input* dan *output* aplikasi (apakah sudah sesuai dengan apa yang diharapkan atau belum). Tahap pengujian atau *testing* merupakan salah satu tahap yang harus ada dalam sebuah siklus pengembangan perangkat lunak selain tahap perancangan.

#### **3.8 Pengujian Sistem (***Blackbox Testing)*

Pengujian ini dimaksudkan untuk mengevaluasi hasil sistem terintegrasi MBKM IIB Darmajaya yang telah dibuat. Pengujian *black box* ini dilakukan ketika menguji di *chrome* dan *Firefox* aplikasi telah dianggap selesai dan pengujian ini adalah tahap terakhir sebelum aplikasi benar-benar dipublikasikan atau didistribusikan secara umum.*Black box testing* sendiri memiliki komponen pengujian yaitu registrasi,uji login dan uji tampilan data.

#### **3.8.1 Pengujian Sistem Melalui Laptop**

Pengujian ini dilakukan dengan menguji beberapa tombol yang ada pada web dengan melihat proses lama waktu ketika admin menekan tombol-tombol yang sudah disediakan oleh sistem. Hasil pengujian lama waktu aplikasi pada web ditunjukan pada tabel 4.1 berikut

| No             | Bagian yang diuji            | Skenario Uji                                                                                                    | Hasil yang diharapkan                                    | Pengujian  |            |  |
|----------------|------------------------------|----------------------------------------------------------------------------------------------------|----------------------------------------------------------|------------|------------|--|
|                |                              |                                                                                                    |                                                          | <b>Tes</b> | <b>Tes</b> |  |
| $\mathbf{1}$   | Menu login admin             | <b>Admin</b><br>memasukan<br>username dan password                                                                                                    | Menampilkan<br>halaman<br>home tanpa kesalahan           | Valid      | Berhasil   |  |
| $\overline{2}$ | Halaman<br>Dashboard         | menampilkan<br>total<br>kerjasama ,total susulan<br>,total<br>unit, total<br>kategori; Top 5 klasifikasi<br>Mitra dan Top 5 Negara<br>Mitra;<br>Menampilkan<br>Data<br>Kerjasama<br>yang<br>akan<br>berakhir dalam 3 bulan | halaman<br>Menampilkan<br>dashboard<br>yang<br>diingnkan | Valid      | Berhasil   |  |
| 3.             | Halaman<br>Klasifikasi Mitra | kode<br>Menampilkan<br>klasifikasi, nama<br>klasifikasi                                                                                                    | Menampilkan<br>sesuai<br>aturan yang ada                 | Valid      | Berhasil   |  |
| 4.             | Kategori Kerjasama           | Menampilkan<br>nama<br>kategori<br>Pengabdian, penelitian, pe<br>ndidikan                                                                                                    | Menampilkan<br>sesuai<br>aturan yang ada                 | Valid      | Berhasil   |  |
| 5.             | Bukti Kerjasama              | Menampilkan<br>Pks.IA.MOA,MOU                                                                                                    | Menampilkan<br>sesuai<br>aturan yang ada                 | Valid      | Berhasil   |  |
| 6.             | Pelaksana                    | Menampilkan<br>nama<br>pelaksana unit                                                                                                    | Membuat unit Baru                                        | Valid      | Berhasil   |  |
| 7.             | Data Unit                    | Menampilkan Data unit   Membuat akun unit<br>yang sudah dobuat oleh<br>admin                                                                                                    |                                                          | Valid      | Berhasil   |  |
| 8              | Data Admin                   | Menampilkan data admin<br>yang di izinkan untuk<br>mengakses                                                                                                    | Membuat akun admin                                       | Valid      | Berhasil   |  |

**Tabel 4.1 Pengujian Sistem di** *Chrome*

| 9  | Data usulan      | Menampilkan akun yang<br>sudah mengajukan usulan                                                                                                  | Menampilkan data usulan              | Valid | Berhasil        |
|----|------------------|----------------------------------------------------------------------------------------------------|--------------------------------------|-------|-----------------|
| 10 | Data Kerjasama   | Menampilkan semua data<br>kerjasama                                                                                                    | Membuat kerja sama baru              | Valid | Berhasil        |
| 11 | Dashboard Unit   | Menampilkan<br>total<br>kerjasama<br>total usulan<br>$top \quad 5$<br>dan<br>kategori<br>kerjasama dan top 5<br>kerjasama berdasarkan<br>tingkat. | Menampilan data sesuai<br>aturan     | Valid | <b>Berhasil</b> |
| 12 | Data usulan unit | usulan<br>Menampilkan<br>yang kita buat                                                                                                    | Membuat usulan baru                  | Valid | Berhasil        |
| 13 | Data kerjasama   | Menampilkan semua data<br>kerjasama                                                                                                    | Bisa melihat semua data<br>kerjasama | Valid | Berhasil        |
|    |                  |                                                                                                    |                                      |       |                 |

*Tabel 4.2 Pengujian Sistem di Firefox Browser*

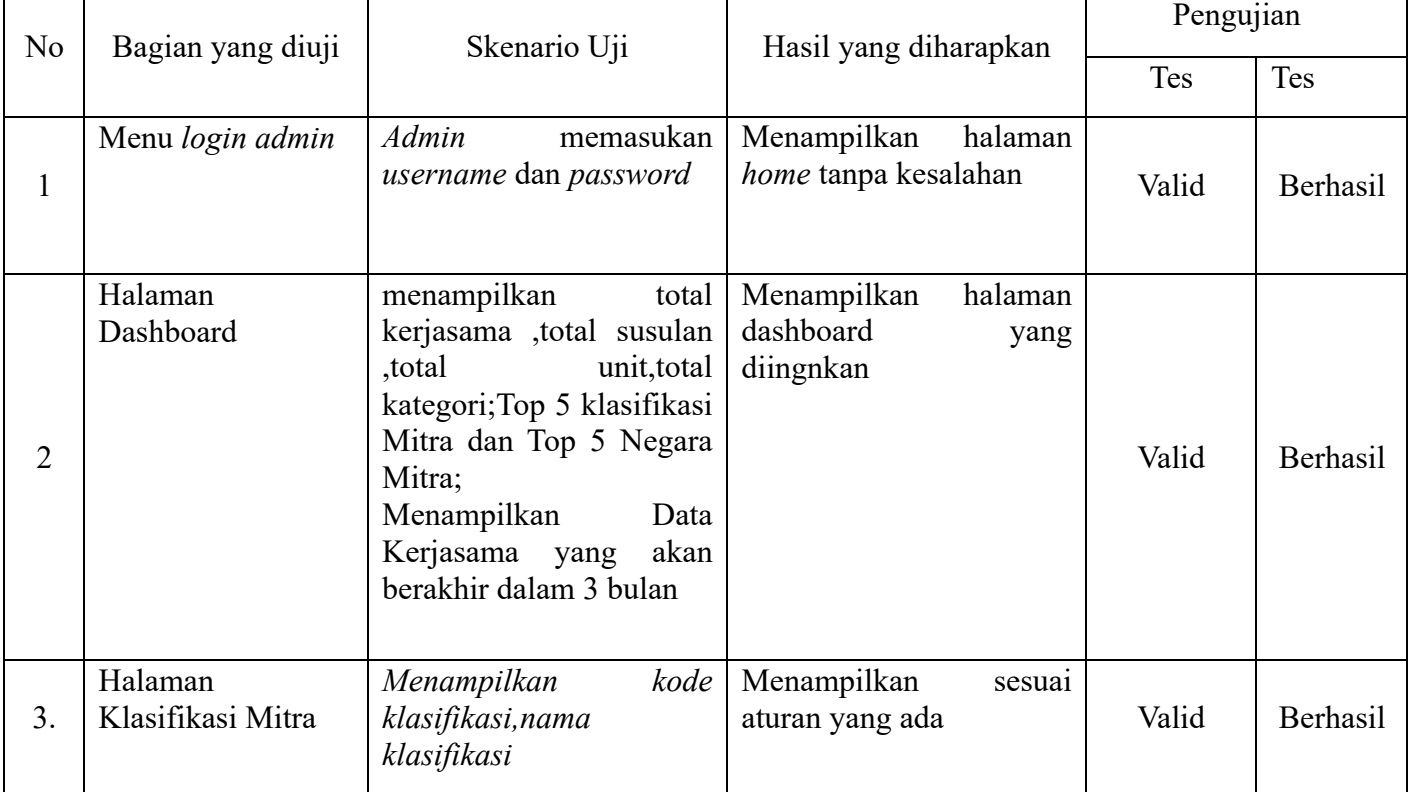

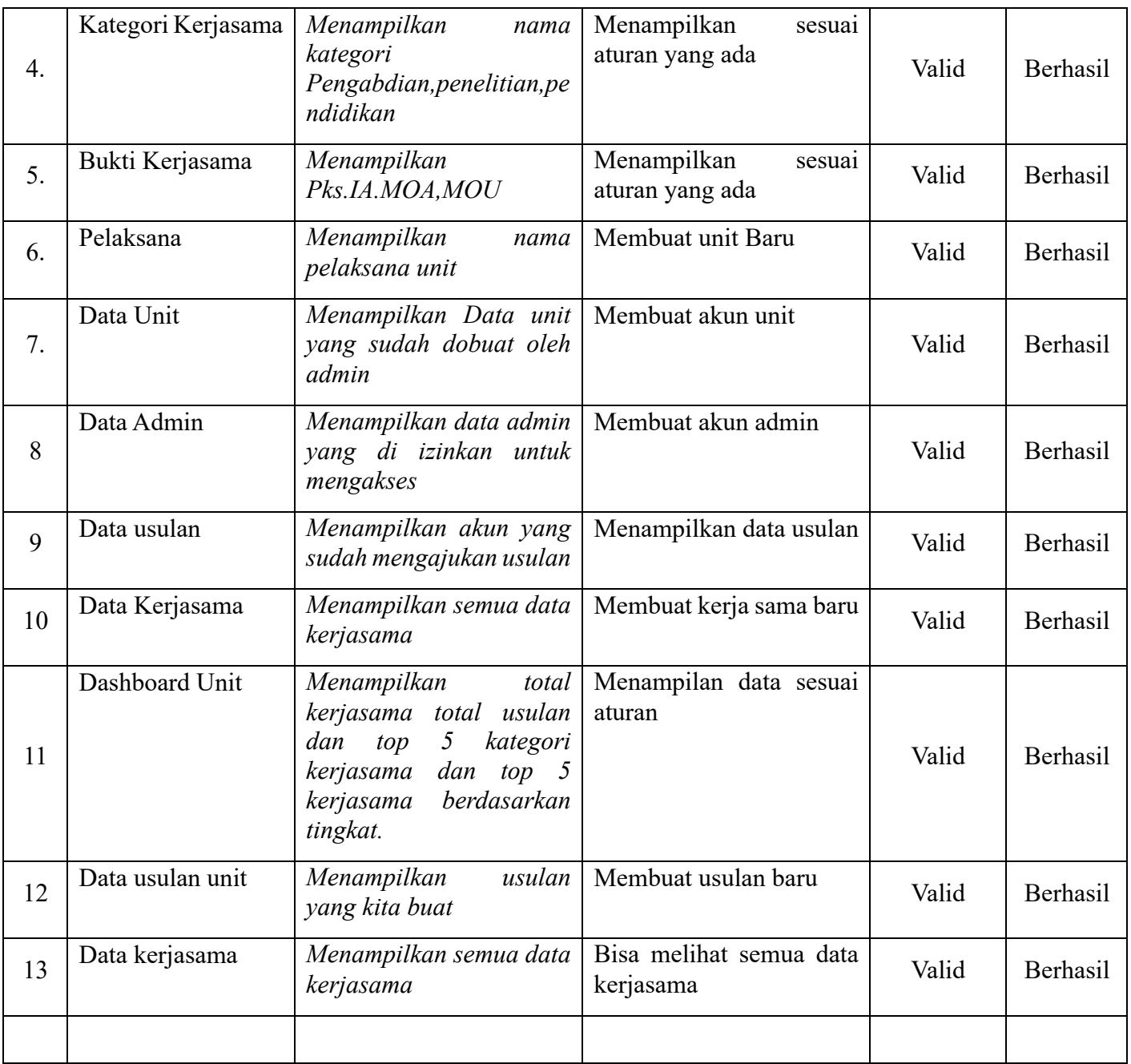